# Templates

- ❖ Using a template we define the pieces of a new control.
- $\leftrightarrow$  The template is defined using the ControlTemplate XML element.
- ◆ We should place within the ControlTemplate XML element various child elements in order to represent the various parts of the defined template (e.g.

ContentPresenter, Triggers and others).

<Window xmlns="http://schemas.microsoft.com/winfx/2006/xaml/presentation" xmlns:x="http://schemas.microsoft.com/winfx/2006/xaml" xmlns:sys="clr-namespace:System;assembly=mscorlib" x:Class="gaga.MainWindow" Width="800" Height="200" Icon="pixpix.png">

```
 <Window.Resources>
```

```
 <ControlTemplate x:Key="elipse_bt" TargetType="Button">
    <Grid>
        <Ellipse Fill="BurlyWood">
       </Ellipse>
       <ContentPresenter Name="cp_content" Opacity="0.6"
           VerticalAlignment="Center" HorizontalAlignment="Center"/>
    </Grid>
    <ControlTemplate.Triggers>
        <Trigger Property="IsMouseOver" Value="True">
            <Setter TargetName="cp_content" Property="Opacity" 
                Value="0.2"/>
        </Trigger>
       <Trigger Property="IsPressed" Value="True">
            <Setter TargetName="cp_content" Property="Opacity" 
                Value="1.0"/>
        </Trigger>
```

```
 <Trigger Property="IsDefaulted" Value="True">
                <Setter TargetName="cp_content" Property="Opacity"
                    Value="0.6"/>
            </Trigger>
        </ControlTemplate.Triggers>
    </ControlTemplate>
</Window.Resources>
<WrapPanel>
    <WrapPanel.Resources>
        <Style TargetType="Button">
            <Setter Property="Width" Value="110"/>
           <Setter Property="Margin" Value="10"/>
           <Setter Property="Template" 
                Value="{StaticResource elipse_bt}"/>
        </Style>
    </WrapPanel.Resources>
    <Button Name="ok_button" Click="bt_handle">OK</Button>
</WrapPanel>
```
</Window>

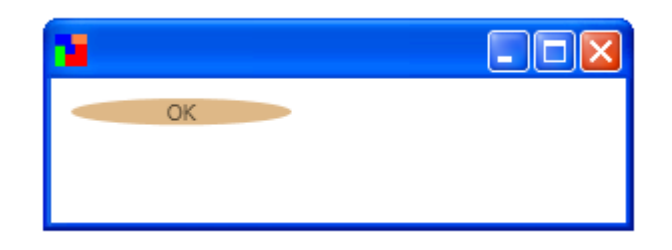

## Content Presenter

- ❖ The content presenter is an object that WPF provides for displaying the content.
- ❖ The content will be displayed where we place the content presenter XML element.

#### Content Presenter

<Window xmlns="http://schemas.microsoft.com/winfx/2006/xaml/presentation" xmlns:x="http://schemas.microsoft.com/winfx/2006/xaml" xmlns:sys="clr-namespace:System;assembly=mscorlib" x:Class="gaga.MainWindow" Width="800" Height="200" Icon="pixpix.png">

```
 <Window.Resources>
    <ControlTemplate x:Key="important_label" TargetType="Label">
        <Border BorderBrush="Purple" BorderThickness="2">
            <ContentPresenter/>
        </Border>
    </ControlTemplate>
</Window.Resources>
<WrapPanel>
<WrapPanel.Resources>
    <Style TargetType="Label">
        <Setter Property="Template" Value="{StaticResource important_label}"/>
        <Setter Property="FontSize" Value="20"/>
    </Style>
</WrapPanel.Resources>
<Label Name="my_label">This is Simple Label</Label>
</WrapPanel>
```
</Window>

#### Content Presenter

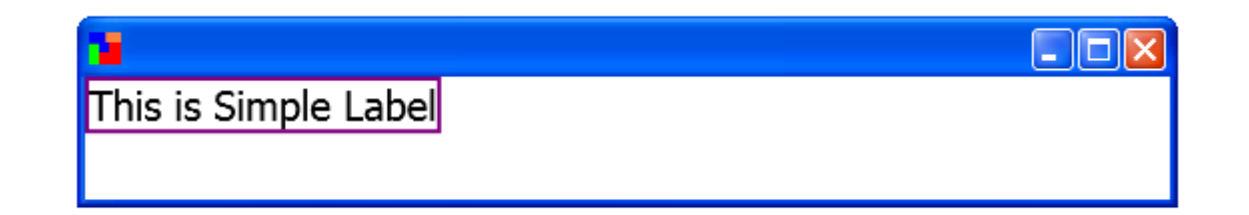

© 2008 Haim Michael (WPF, Templates)

# Template Control Binding

❖ When defining our template we can bind any of its properties with the values set in the code that creates the control.

# Template Control Binding

<Window xmlns="http://schemas.microsoft.com/winfx/2006/xaml/presentation" xmlns:x="http://schemas.microsoft.com/winfx/2006/xaml" xmlns:sys="clr-namespace:System;assembly=mscorlib" x:Class="gaga.MainWindow" Width="800" Height="200" Icon="pixpix.png">

```
 <Window.Resources>
    <ControlTemplate x:Key="important_label" TargetType="Label">
        <Border BorderBrush="{TemplateBinding BorderBrush}" BorderThickness="2">
            <ContentPresenter/>
        </Border>
    </ControlTemplate>
</Window.Resources>
<WrapPanel>
    <WrapPanel.Resources>
        <Style TargetType="Label">
            <Setter Property="Template" Value="{StaticResource important_label}"/>
           <Setter Property="FontSize" Value="20"/>
        </Style>
    </WrapPanel.Resources>
    <Label Name="my_label" BorderBrush="BurlyWood">This is Simple Label</Label>
</WrapPanel>
```
</Window>

# Template Control Binding

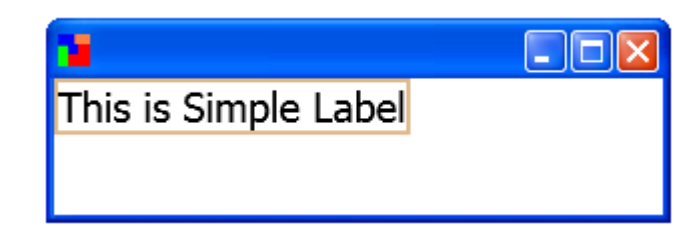

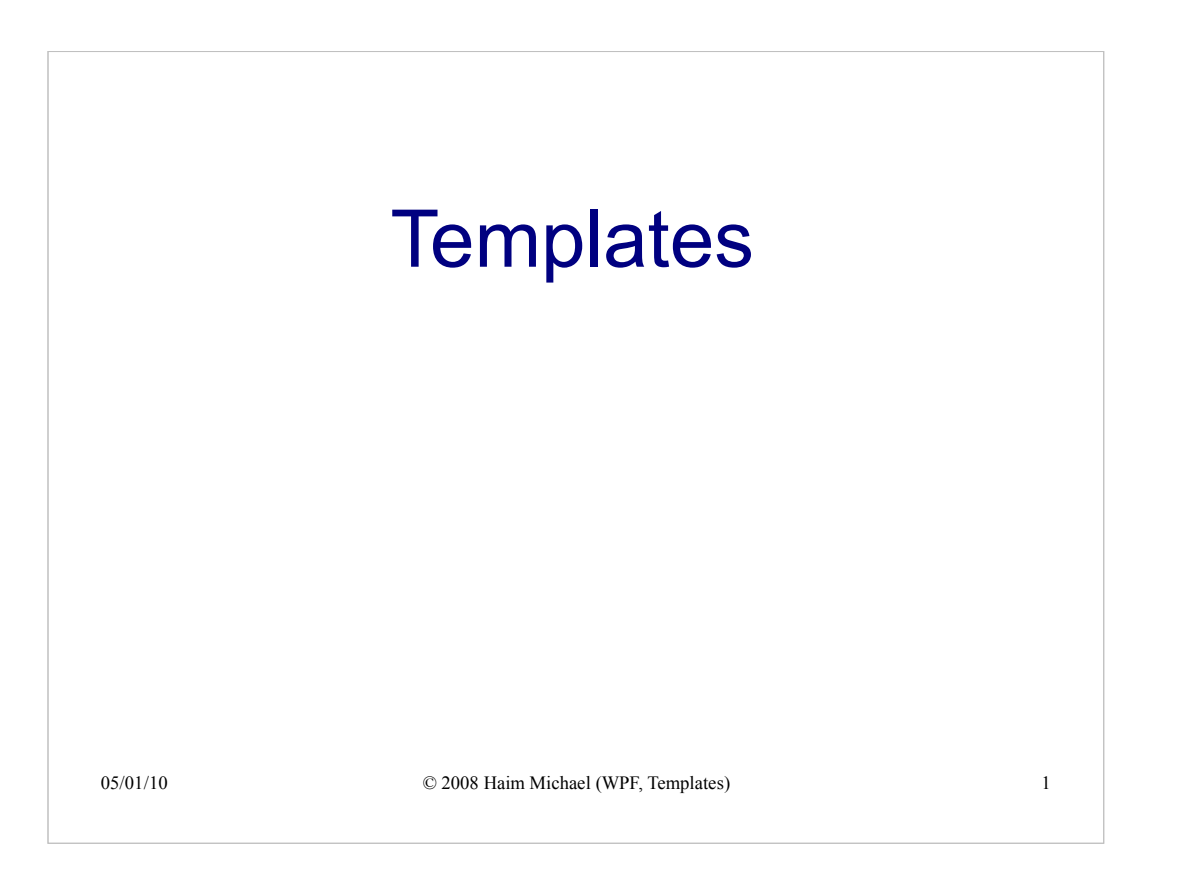

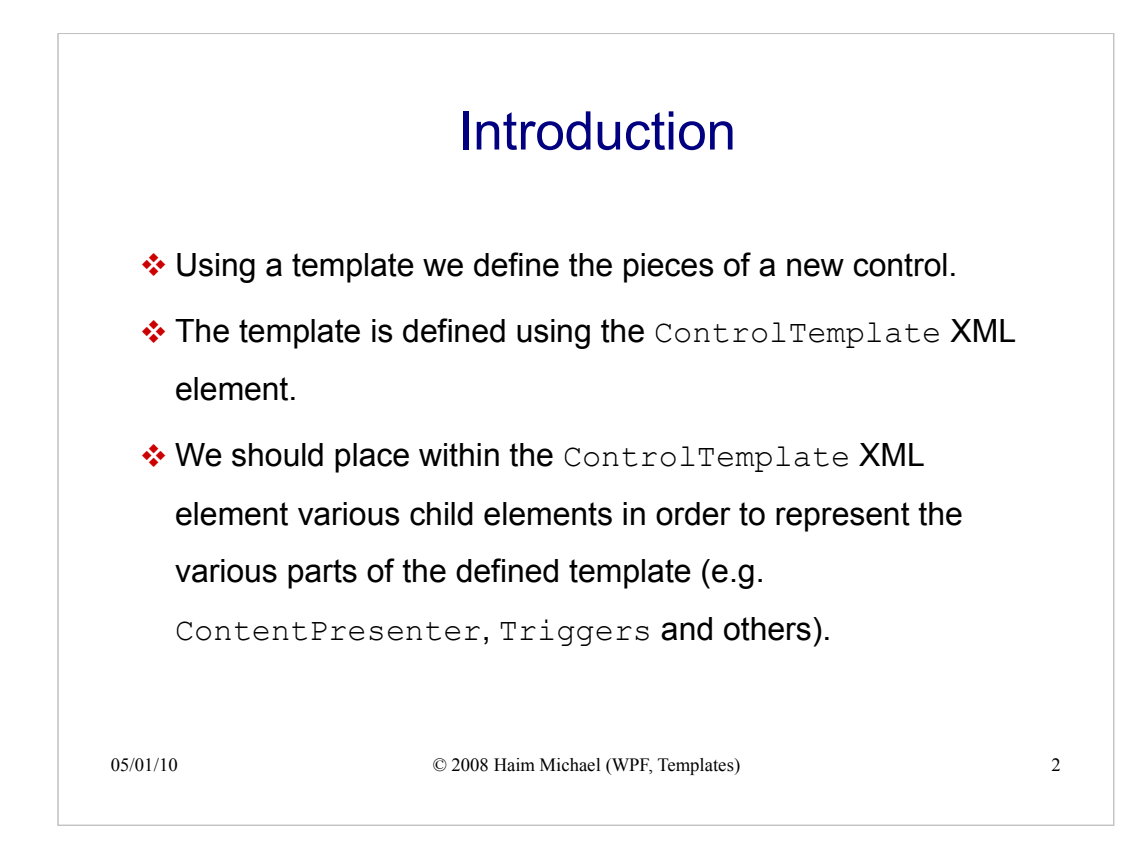

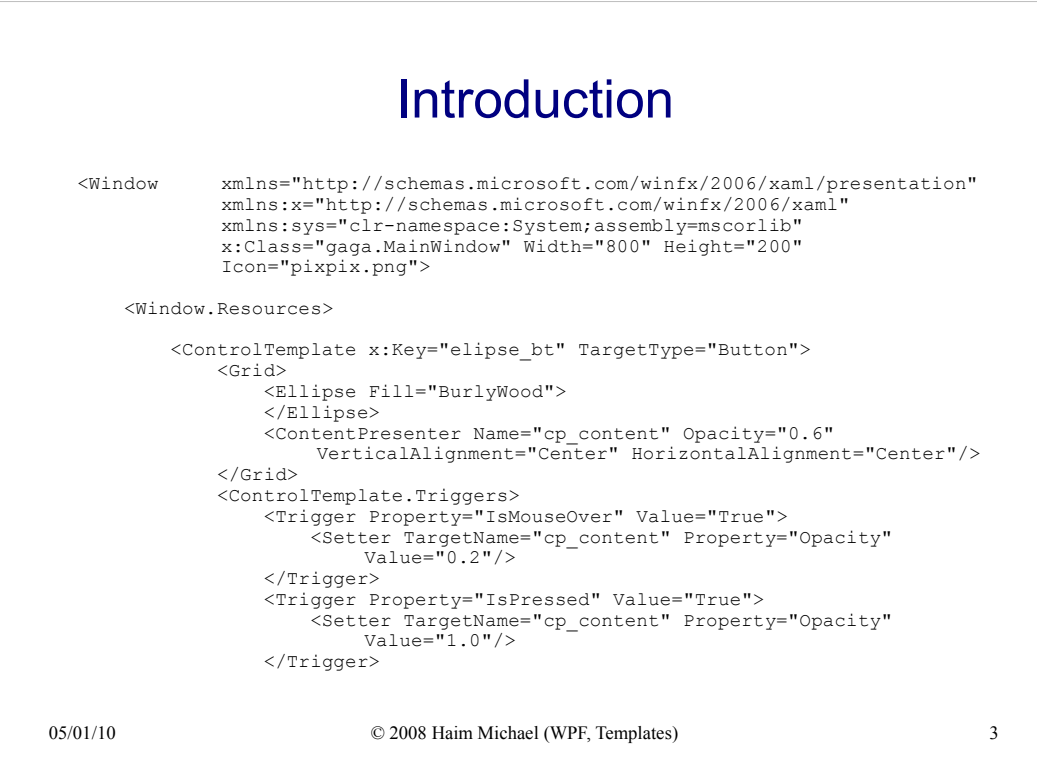

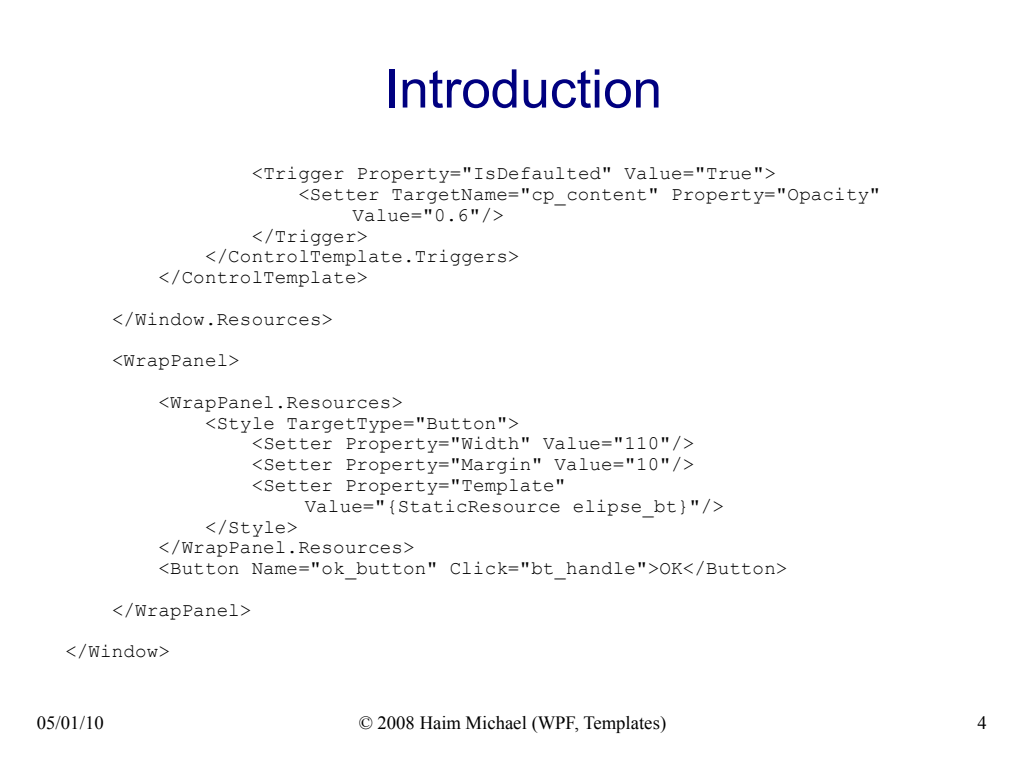

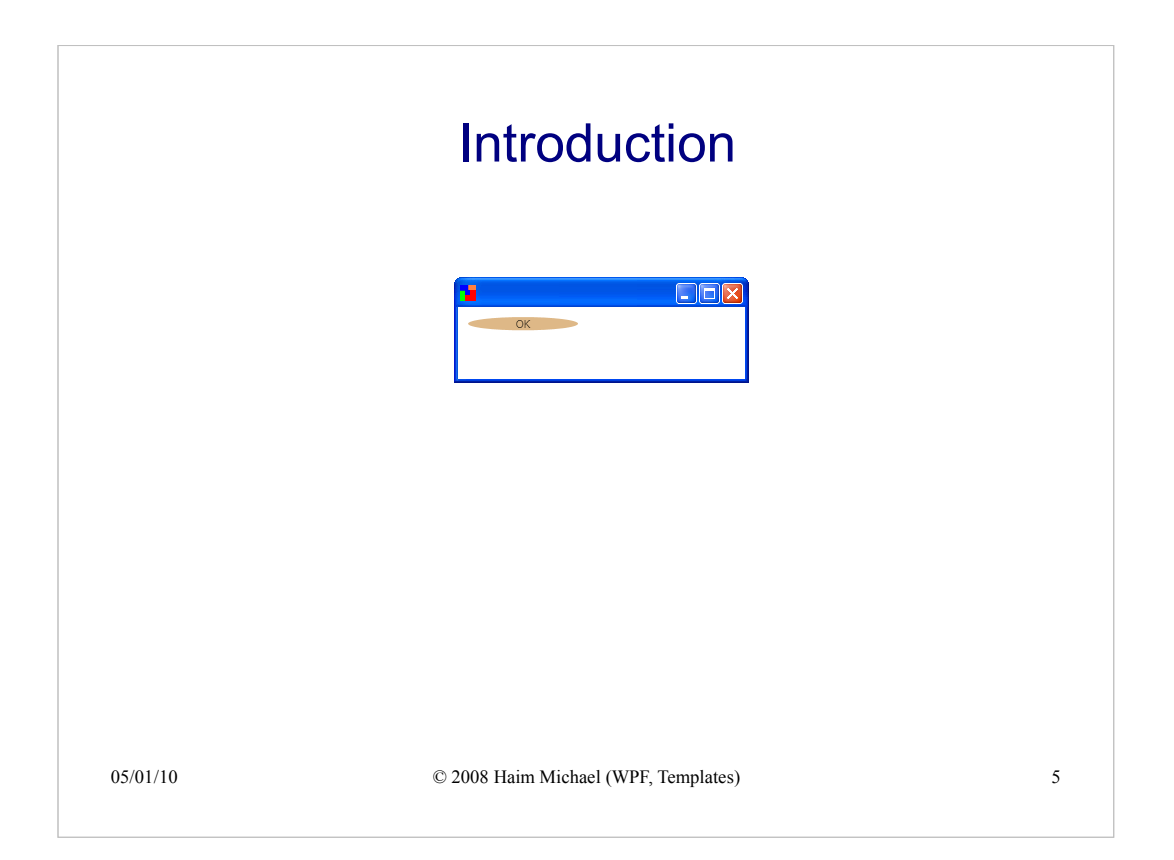

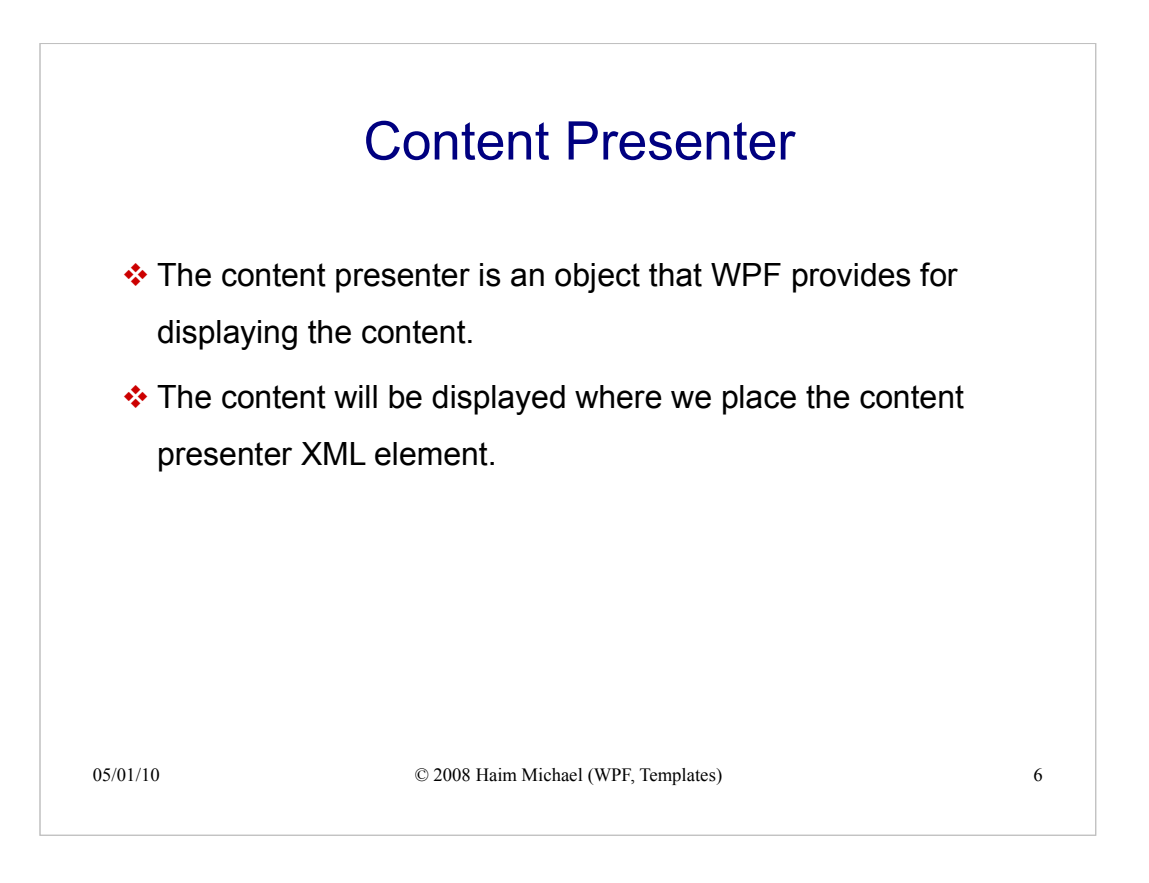

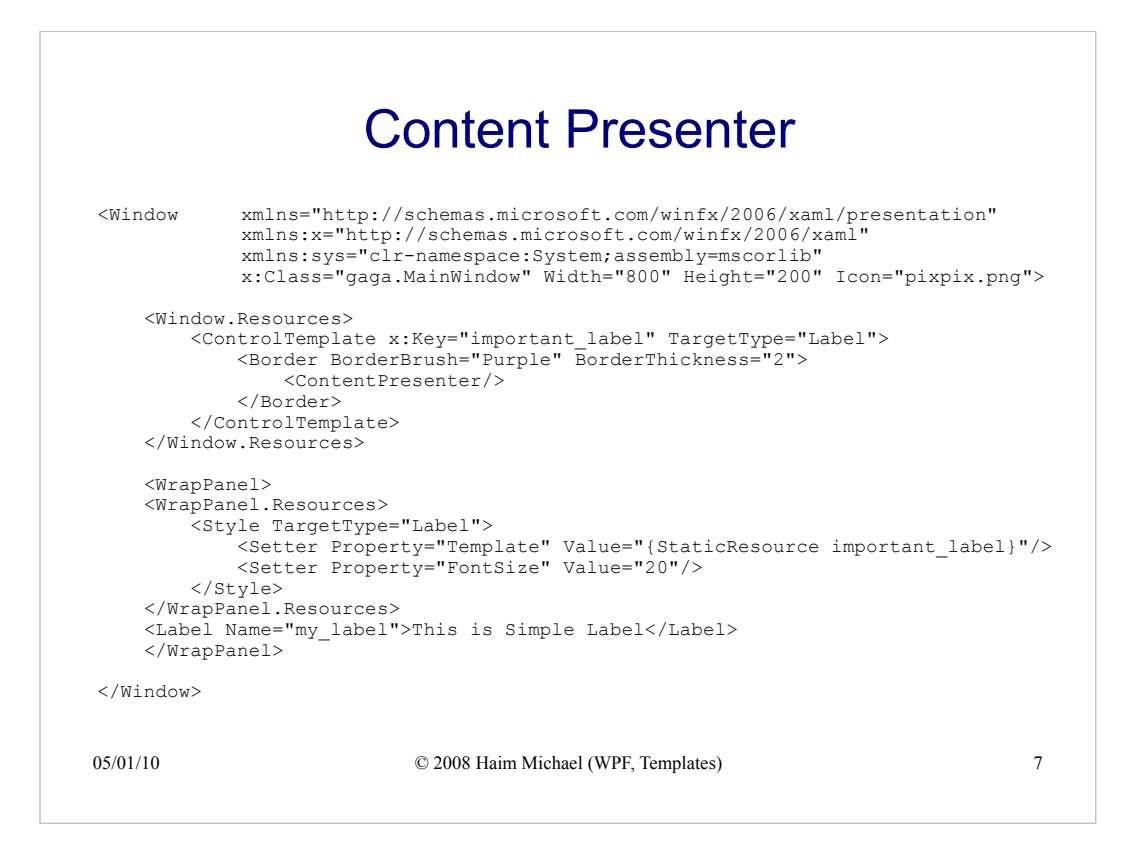

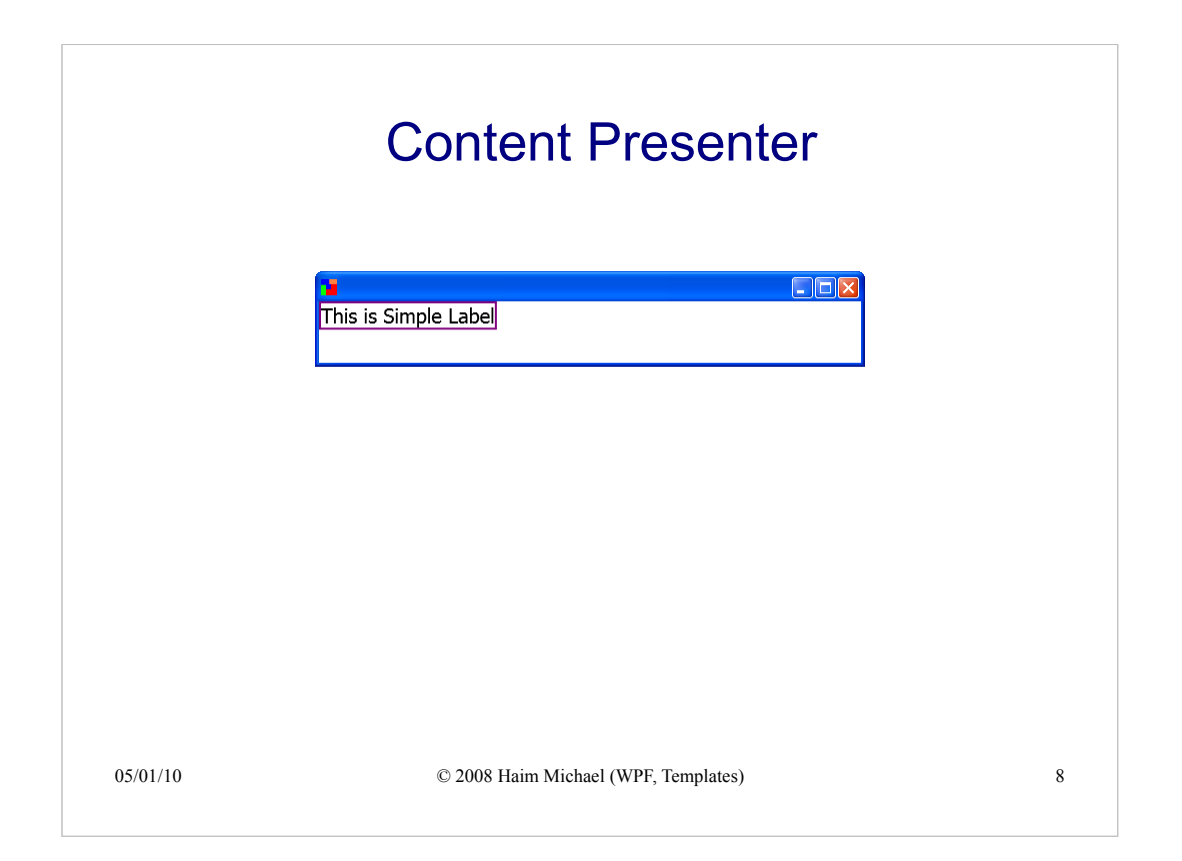

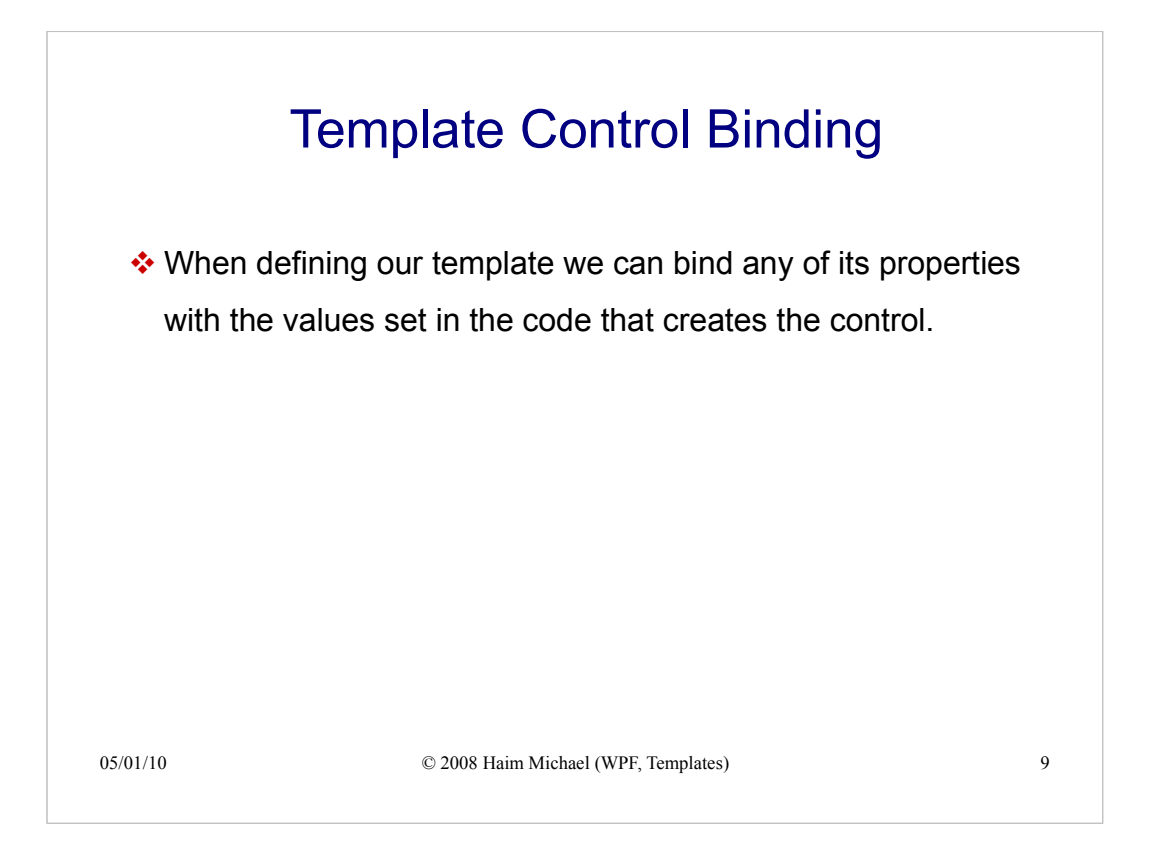

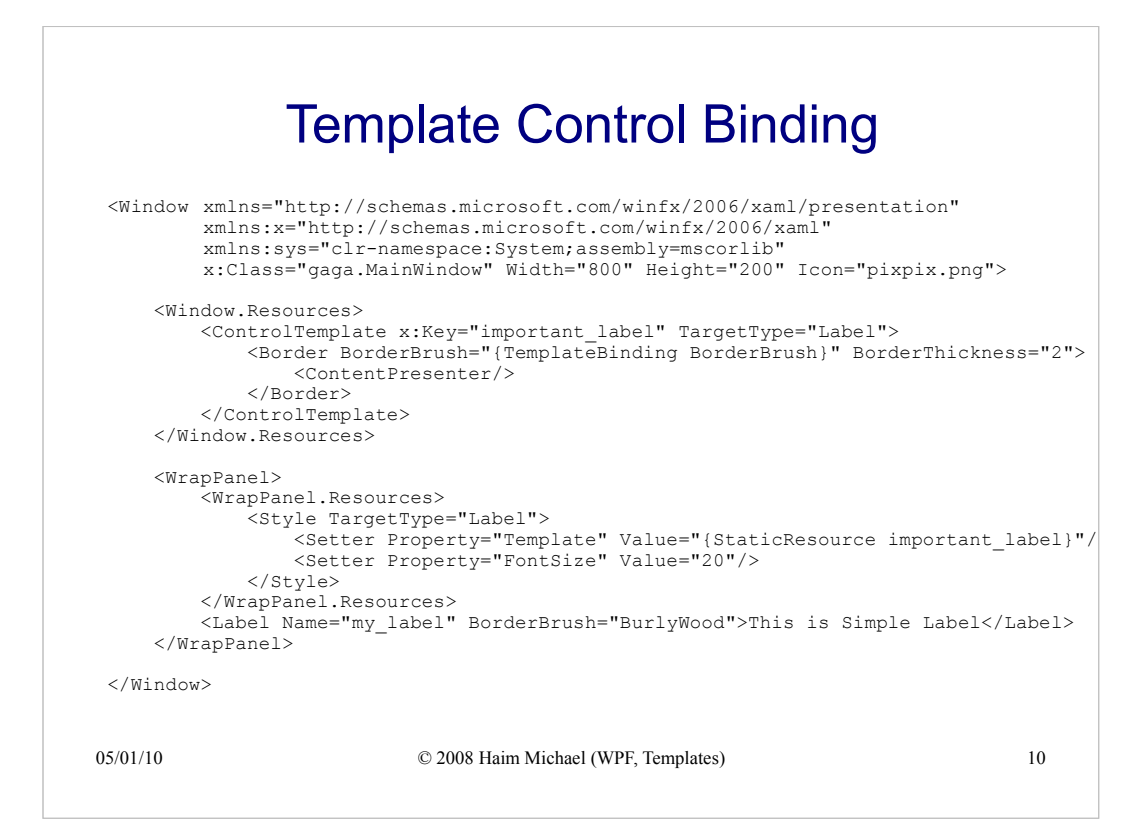

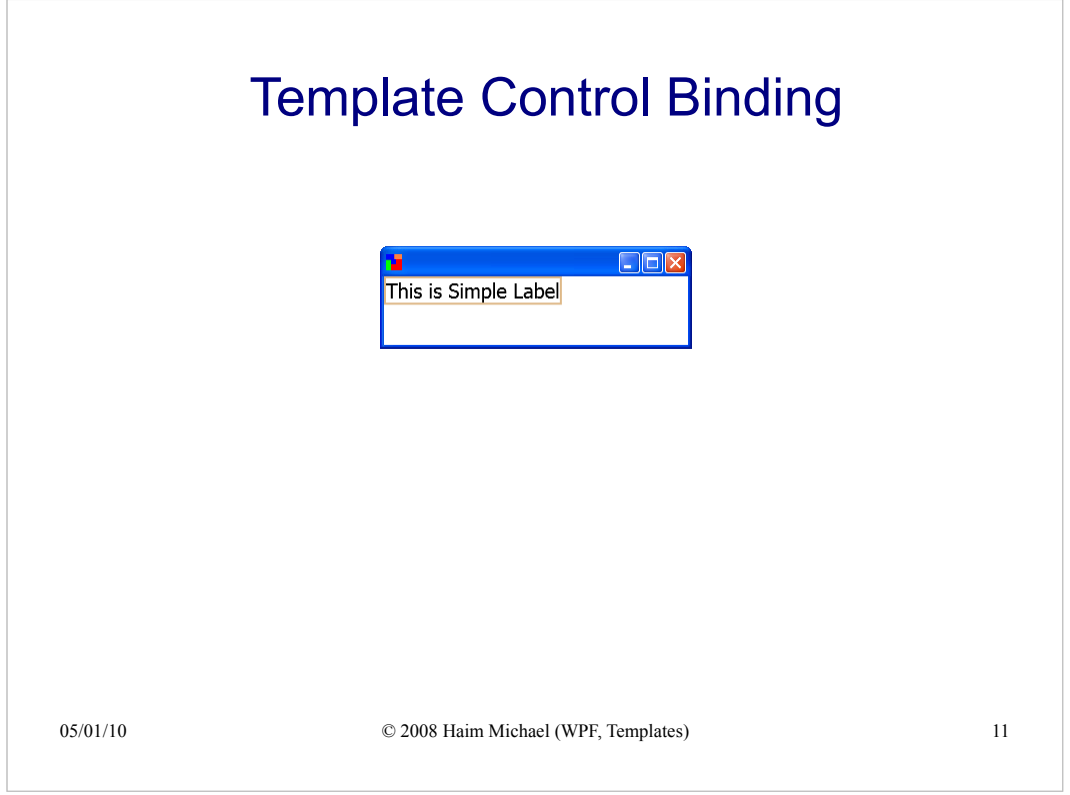